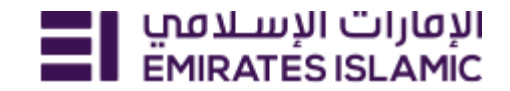

# **Updating renewed Trade License through EI Website**

Step 1: Navigate to EI Websit[e https://www.emiratesislamic.ae/eng/](https://www.emiratesislamic.ae/eng/)

Step 2: Select Business Banking

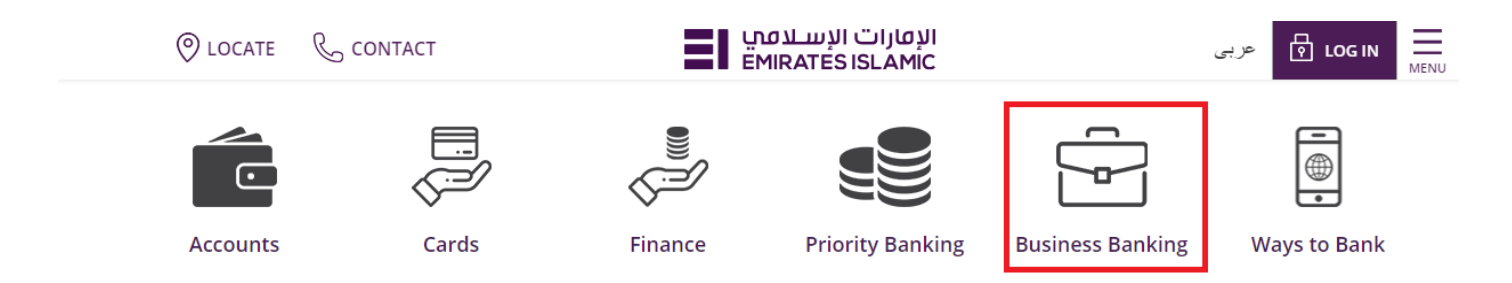

Step 3: Once on Business Banking page, Select Trade License Update 'Learn More'

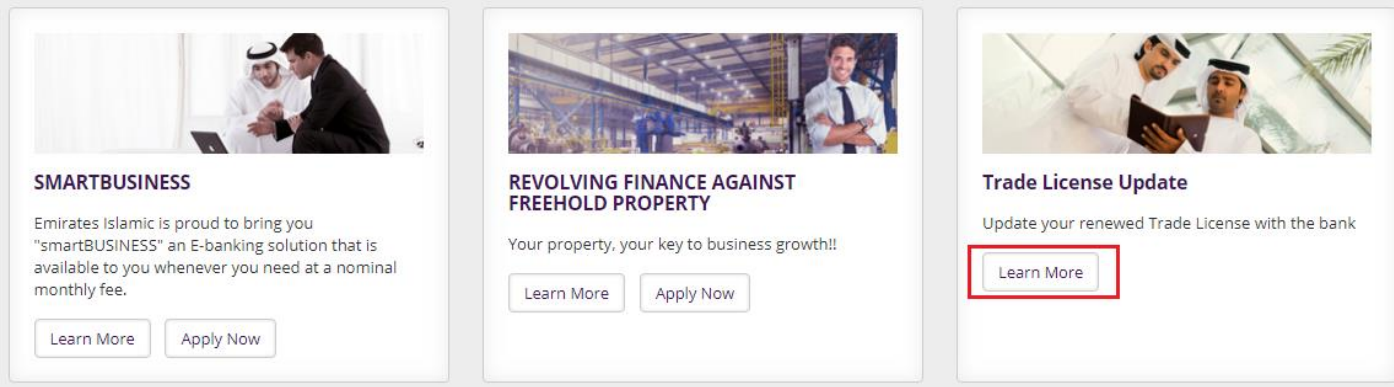

### Step 4: Click Here to upload

### Update your renewed Trade License with the bank

As per the UAE Central Bank regulation, Banks are required to retain a copy of the Valid Trade License of all the Companies maintaining accounts with them.

In case valid Trade License is not submitted for more than 90 days after expiry, charges will be recovered from the account each month until a valid Trade License has been submitted to the Bank.

Updating a valid Business Trade License can be done using any of the following channels:

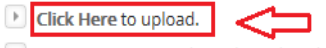

>> Visit any Emirates Islamic branch with original Trade License. For locations please click here.

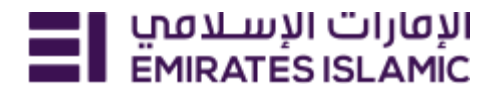

## Step 5: Enter Debit Card, Account Number, CIF Number

Enter the security code appearing on your screen. Agree to Terms and Conditions & Click 'Next'

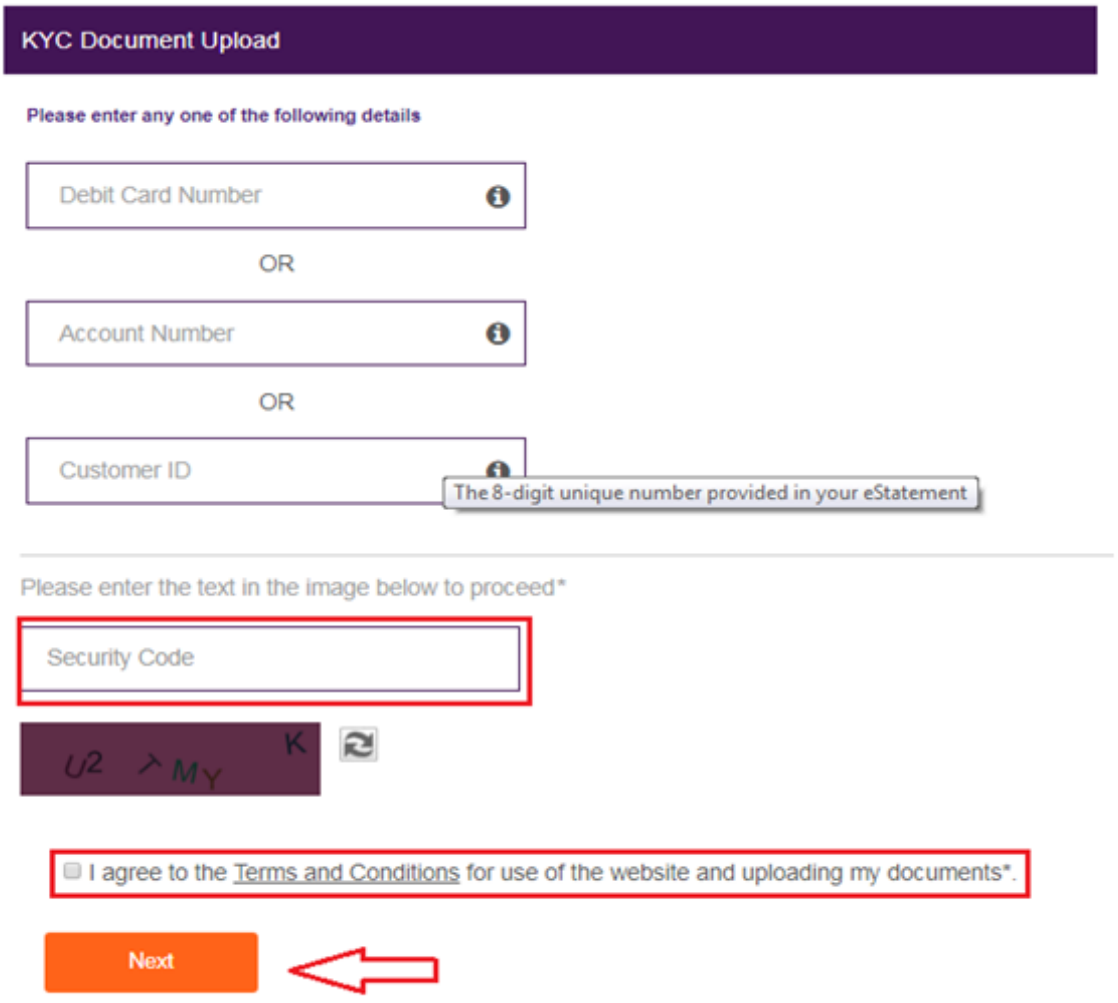

Step 6: An OTP will be generated and send to the registered mobile number & email Step 7: Enter the OTP received & click 'Next'

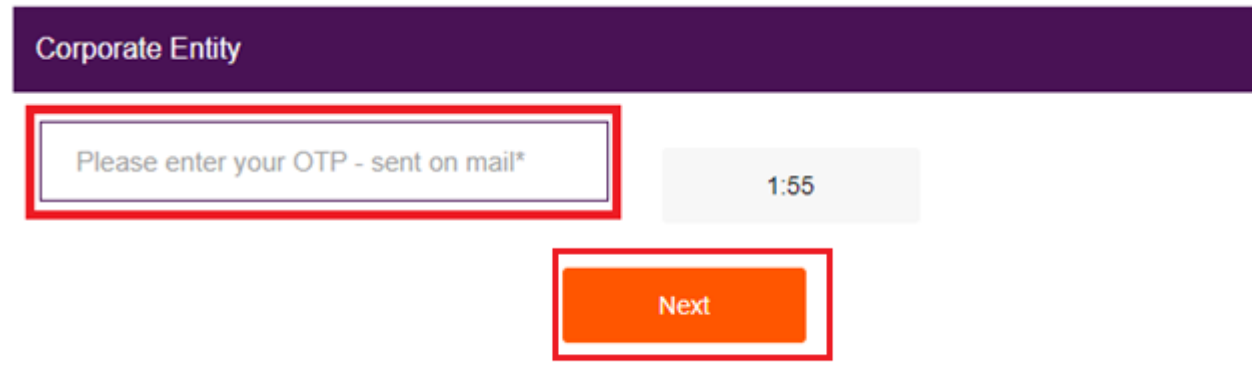

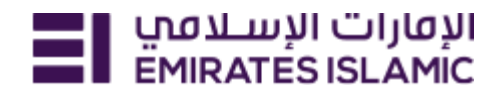

## Step 8: Click 'Trade License' from the Dashboard page

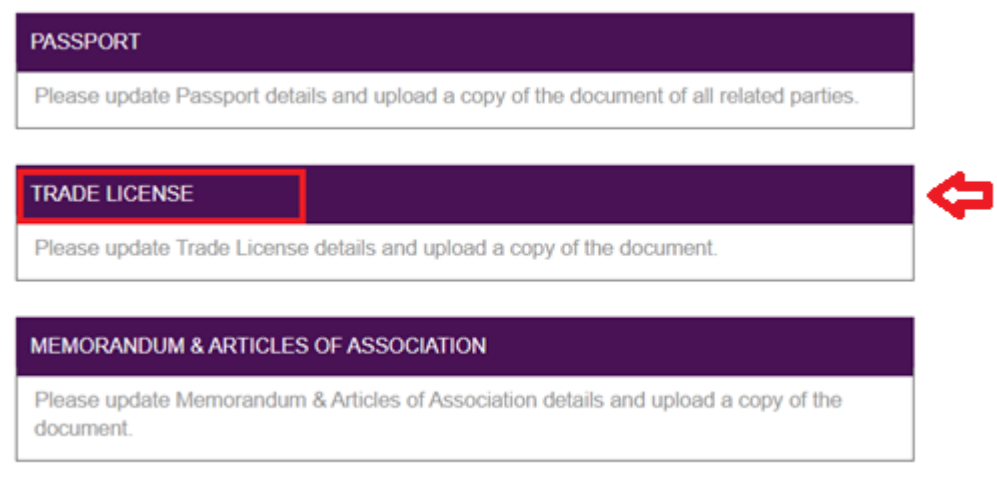

### Step 9: Enter the Details and Click 'Next'

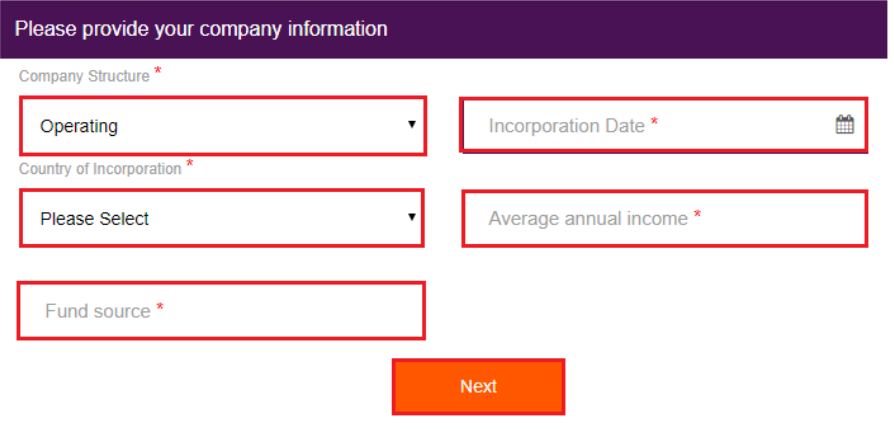

## Step 10: Enter the Trade License details & Click 'Update & Proceed'

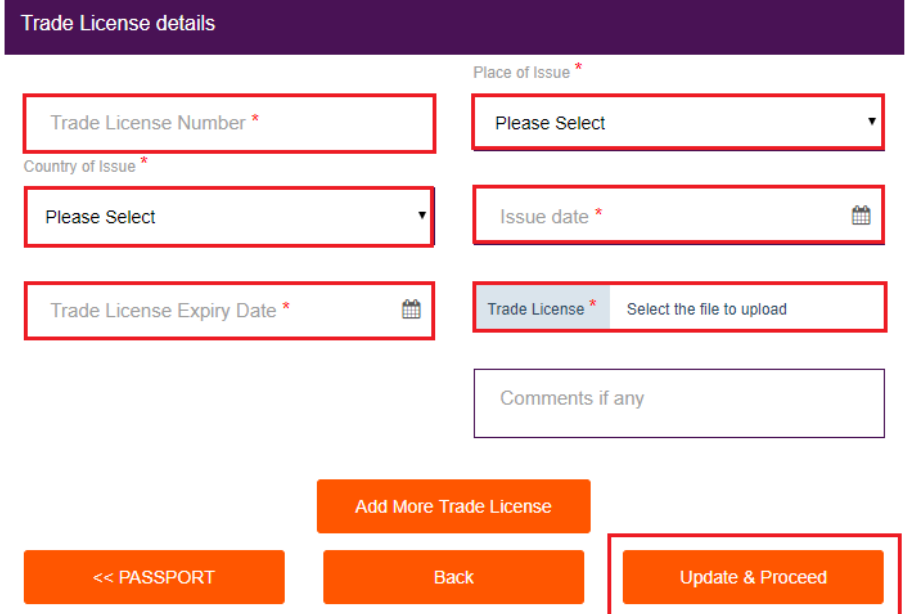

Upload a clear copy of the renewed Trade License and related details Please ensure to click "Update & Proceed" to successfully upload the document

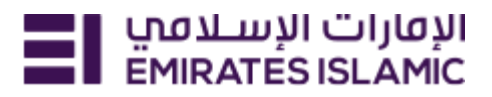

## Step 11: Click 'Application Preview & Submit'

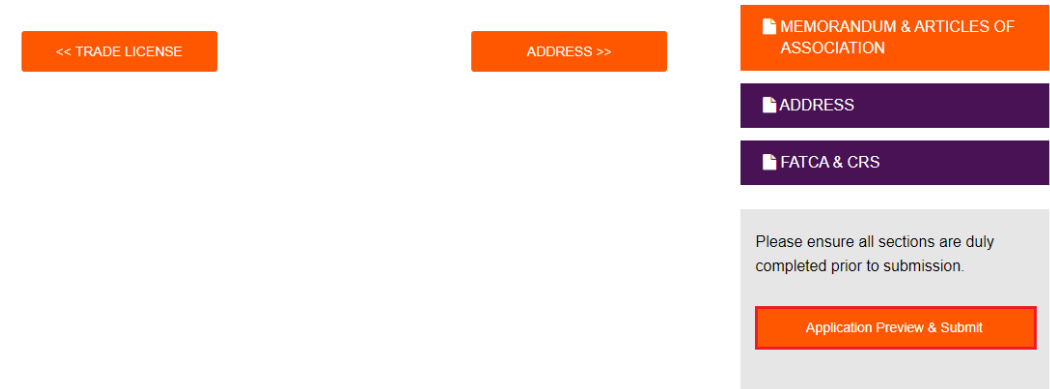

Step 12: You will be navigated back to the 'Dashboard'.

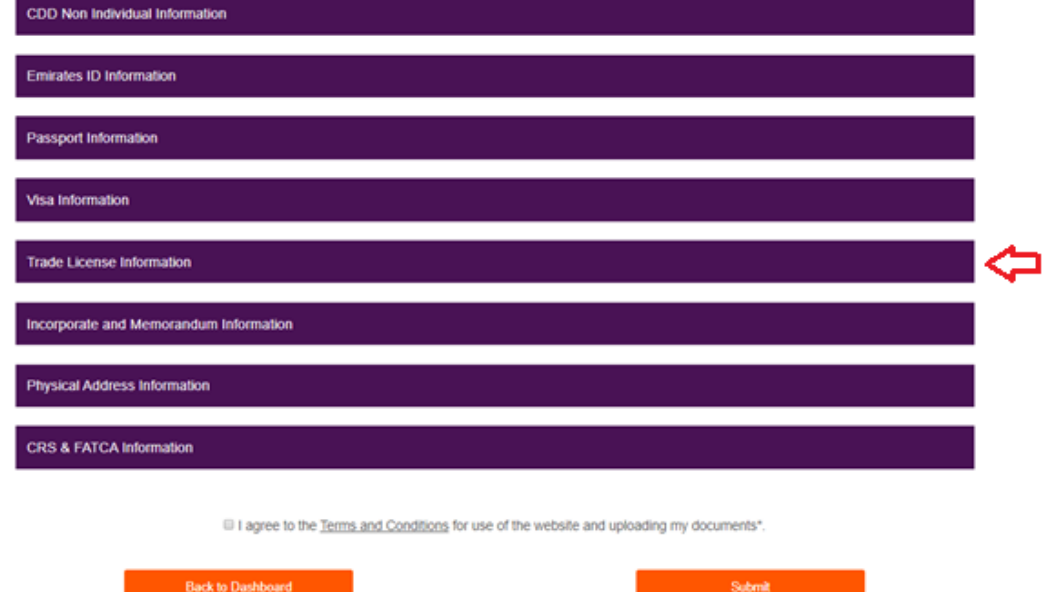

Step 13: Click on Trade License Information to verify the details you entered

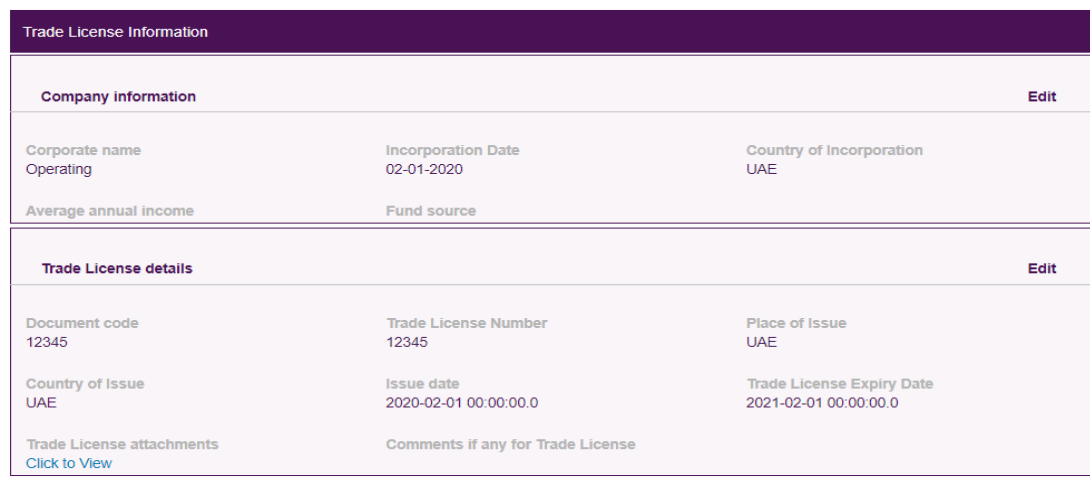

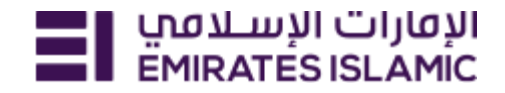

Step 14: Agree to the 'Terms & Conditions' and 'Submit'

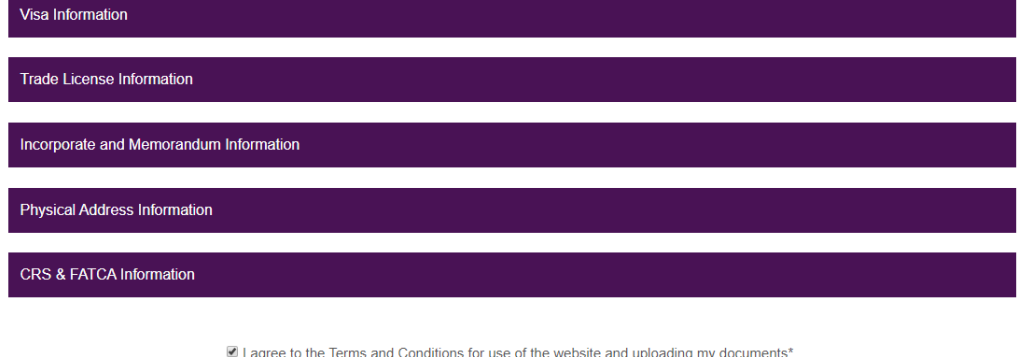

Wait until a reference ID is generated. An automated service request will be created & you will receive the Service Request number by SMS and an email in the registered email ID & mobile number.

**Note: Updating Trade License via our website can take up to 10 business days. Please ensure you upload a clear copy of your renewed Trade License well in advance to avoid Trade License expiry fees. In case of any change in Ownership/other changes in the Trade License, please update your profile by visiting your nearest Emirates Islamic branch or by contacting your Relationship Manager.**